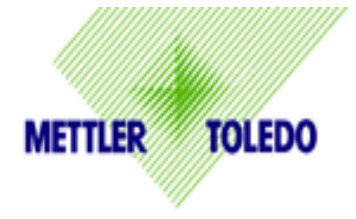

## **How to Reset GeoCal**

**Purpose:** To reset GeoCal ("Geo in") Code in the scale for proper gravity compensation based on scale location. Since the earth's gravitational field is not constant, the GeoCal functionality preserves the sensitive factory calibration by allowing the scale to be compensated for the gravitational differences between the factory location and the scales point of use location.

## **When Used:**

- a) If the "GEo in" code number was not properly set on the scale's first power up sequence.
- b) GeoCal code was properly entered in the scale, but now the scale is being used in another location that has a different GeoCal code.
- 1. **Unplug scale** or disconnect the power source.
	- o Serial Connection (RS232): Unplug the Power Supply
	- o USB Connection : Disconnect the USB cable Note: If Power supply is being used with USB connection, unplug both the power supply and the USB cable.
- 2. Remove platter.
- 3. Remove cover to main PCB board:
	- $\triangle$  PS60, PS30, PS3L, and PS6L Cover is located behind the display and under the spider that holds the platter. Use 9/32 socket or adjustable wrench to remove bolt.
	- ♦ PS15 Turn scale over and remove bolt on plastic cover. Use 9/32 socket or adjustable wrench to remove bolt.
	- ♦ PS90 PCB is located under stainless steel connector cover behind the display. Remove two screws on left and right side of cover.
		- a. Inside cover, there is a W1 (blue plastic) jumper (See Red dashed circle in photo). Remove jumper off of both prongs and replace jumper on only one prong so it doesn't get lost.
		- b. Replace cover loosely and place platter on scale.

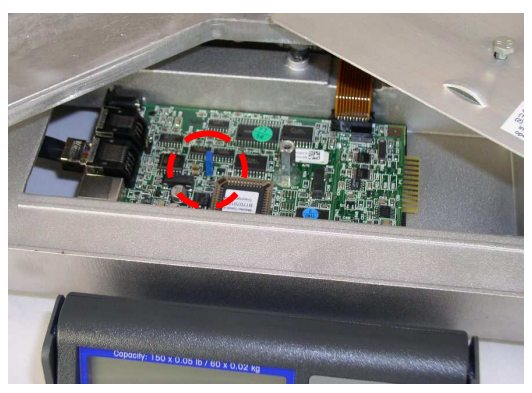

4. **Plug scale back in**.

- 5. Enter into Setup mode by pressing and holding (IE: 8 sec) the units key  $\left(\frac{1}{2}\right)$ (left button) until SETUP appears.
	- a. Press  $\left($   $\Im\right)$  repeatedly until "GEo in" appears .
	- b. Press  $(905)$  key to "ENABLE" GEo in.
	- c. Tap $(\mathfrak{s})$  until you come to "END".
	- d. Go back to  $\left( \frac{1}{2} \right)$  and press until you see "SAVE".
	- e. Press  $\left(\frac{1}{2}\right)$  and scale will reset itself.

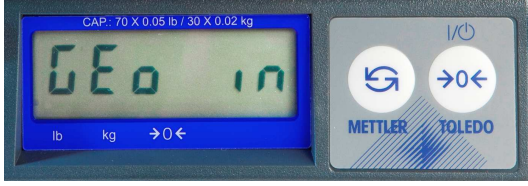

- 6. GEO CAL function should now appear on the screen:
	- a. Go to  $\leftrightarrow$  and tap repeatedly until you find your proper GeoCal number for your location. Numbers will repeat.
	- b. Press  $\mathcal{F}$  once and the word DONE should appear. Press  $\mathcal{F}$ again and the scale will reset itself.
- 7. **Unplug scale** per step 1 and remover platter.
- 8. Remove cover and replace the W1 (blue plastic) jumper back to its original setting and then close cover and secure it with the bolt.
- 9. Replace platter and plug scale back in.